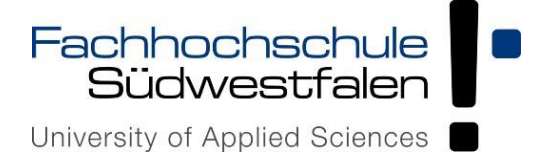

Fachhochschule Südwestfalen · Postfach 41 61 · 58041 Hagen

# **Zoom-Hinweise**

Hagen, 26.08.2022

Sehr geehrte Studierende,

angehängt finden Sie häufig gestellte Fragen zum Thema

"Zoom" für Studierende.

Über folgenden Link gelangen Sie zum Moodle-Kurs "Blended Learning@FH SWF":

<https://elearning.fh-swf.de/course/view.php?id=6957>

Bitte schreiben Sie sich dort ein und gehen auf den Reiter:

"Anleitungen für Studierende".

Unter Zoom finden Sie ein nützliches Zoom Video-Tutorial für Studierende.

Mit freundlichen Grüßen

Ihr Team Wirtschaftsrecht

Fachhochschule Südwestfalen Sitz: Iserlohn

#### **Hagen**

**Iserlohn Lüdenscheid Meschede Soest**

www.fh-swf.de

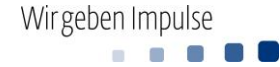

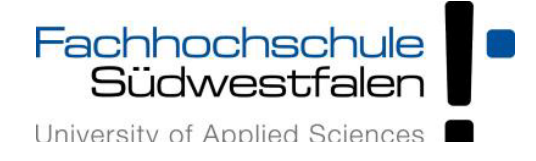

## **FAQ** "Zoom" für Studierende" (Stand November 2020)

### **Zugang und Einrichtung von Zoom-Meetings**

- · Wie erhalten Studierende Zugang zu einem Zoom-Meeting?
	- Die Zugangsdaten erhalten Studierende vom Host bzw. der Lehrperson des jeweiligen Meetings. Der Zugang ist über Aufruf der für dieses Meeting festgelegten URL oder über die Meeting-ID möglich.
		- Für den Zugang über die Meeting-ID benötigen die Teilnehmenden den Zoom-Client für Meetings (Der Download des Tools wird auch bei Aufruf einer Meeting-URL angeboten).

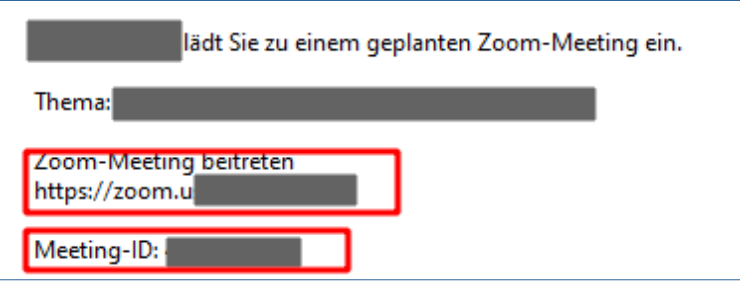

[Hier](https://support.zoom.us/hc/de/articles/201362193-Wie-nehme-ich-an-einem-Meeting-teil-) findet man dazu ein Videotutorial sowie Beschreibungen des Zugangs für unterschiedliche Betriebssysteme.

■ Wenn der Zoom-Client nicht installiert wurde, ist lediglich ein Meetingzugang über die URL möglich. Dazu klickt man nach Aufruf der Meeting-URL auf den Link *Mit Ihrem Browser anmelden*

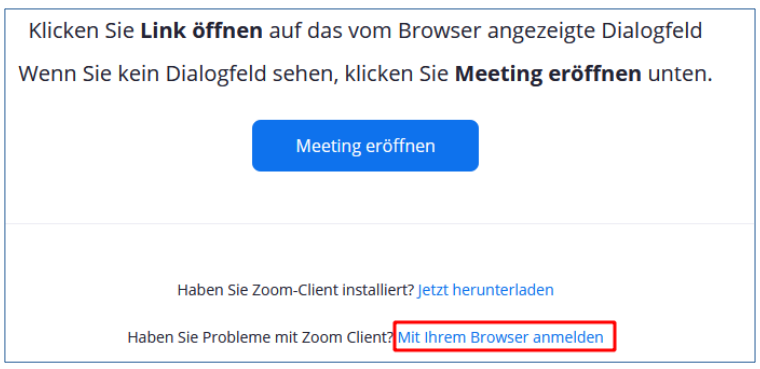

Anschließend kann man, nach Eingabe eines Namens (sofern man nicht bei Zoom angemeldet ist) und Bearbeitung eines Captchas, dem Meeting beitreten.

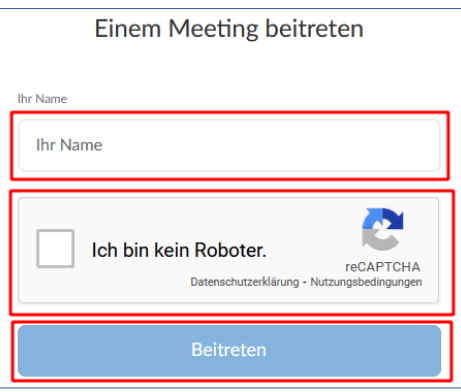

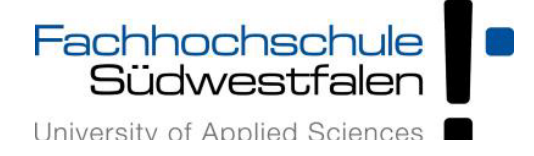

- · Welche Systemanforderung gibt es für die Teilnahme an Zoom-Meetings?
	- Benötigt werden:
		- Eine Internetverbindung kabelgebunden oder kabellos (3G oder 4G/LTE)
		- Lautsprecher und Mikrofon eingebaut oder als USB-Plugin oder kabellos mit Bluetooth
		- Eine Webcam oder HD-Webcam eingebaut oder als USB-Plugin
- Kann Zoom auch mit mobilen Geräten genutzt werden?
	- Ja, dies ist möglich, wenn die Zoom-App (für Android bzw. IOS) installiert ist.
- · Benötige ich ein Zoom-Konto, um an Zoom-Meetings teilzunehmen?
	- Eine Teilnahme an Zoom-Meetings als Gast ist auch ohne Anmeldung über ein Zoom-Konto möglich. Es kann jedoch sein, dass in Meetings die Rechte von Gästen eingeschränkt sind oder ein Zugang nur für angemeldete Nutzer\*innen möglich ist. Auch eine Zuordnung von Teilnehmenden zu Breakout-Sessions vor Beginn eines Meetings ist nur für Teilnehmende mit Zoom-Konto möglich.
- · Wie erstelle ich ein Zoom-Konto?
	- Studierende können sich [hier registrieren](https://zoom.us/de-de/meetings.html) und die kostenfreie Basislizenz nutzen.
- · Können Studierende eigene Meetings anlegen bzw. Meetinghost sein?
	- Bei der Nutzung der Basislizenz können Meetings mit bis zu 100 Teilnehmenden und mit einer Dauer von maximal 40 Minuten gehostet werden.
	- Wenn bei der Registrierung die FH-E-Mail verwendet wird, können Studierende als Co-Hosts von Lehrveranstaltungen eingetragen werden.
- · Wie können Meetings vor unerwünschten Teilnehmenden geschützt werden?
	- Dies kann durch zwei Maßnahmen verhindert werden:
		- Die Warteraumfreigabe des Meetings kann aktiviert werden. Die Teilnehmenden gelangen dann erst in das Meeting, wenn der Teilnahmewunsch vom Host bestätigt wird.
		- Als zusätzliche oder alternative Maßnahme sollte ein Passwort erstellt werden, das aus möglichst vielen Zeichen (max. 10) bestehen und Großund Kleinbuchstaben, Zahlen sowie Sonderzeichen enthalten sollte.

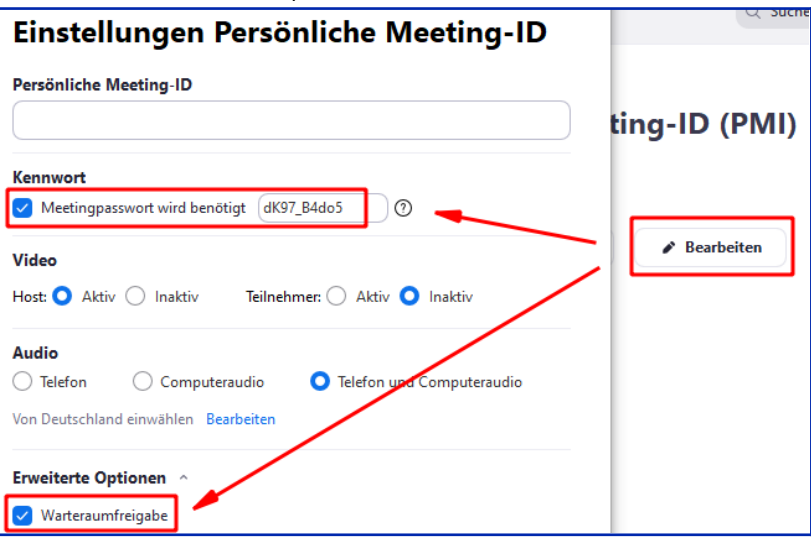

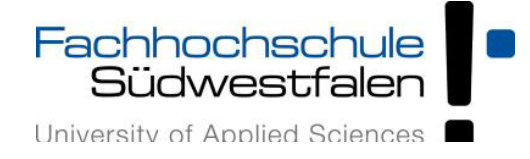

#### **Funktionen in Zoom-Meetings**

- · Können auch Studierende per Videobild und Mikrofon an Meetings teilnehmen?
	- Die meisten Meetings sind so voreingestellt, dass die Video- und Audioübertragung zu Beginn eines Meetings für die Teilnehmenden deaktiviert sind. Bei Bedarf – etwa bei Diskussionen oder für Präsentationen können das Mikrofon und die Kamera der Studierenden aktiviert werden.
- · Welche Bedienelemente gibt es in einem Zoom-Meeting?
	- Als Teilnehmer\*in In einem Meeting stehen Ihnen folgende Bedienelemente zur Verfügung (siehe Screenshot von links nach rechts)

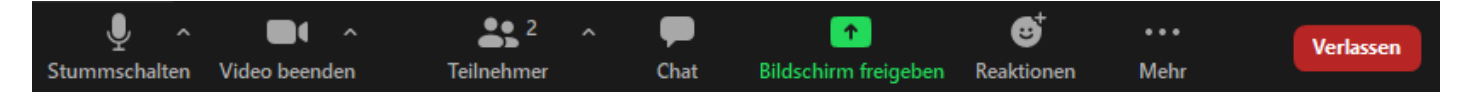

- Aktivierung bzw Stummschalten des Mikrofons (sofern Berechtigung erteilt ist)
- Aktivierung der Kamera (bei Berechtigung)
- Einblenden einer Teilnehmerliste
- Aufruf des Meetingchats
- Bildschirmfreigabe (bei Berechtigung)
- Reaktionen (z.B. Thumbs-Up oder Klatschen)
- über den Button ,Mehr' kann nach Genehmigung des Hosts das Meeting aufgezeichnet werden
- Meeting verlassen
- Host können weitere Funktionen nutzen (siehe Markierungen von links nach rechts)

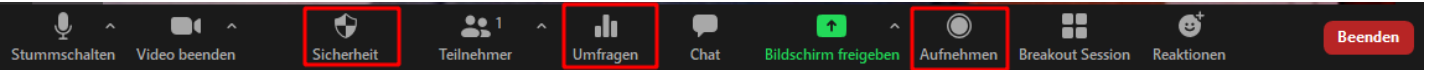

- Sperren des Meetings und von Freigaben über den Button Sicherheit
- Starten von Umfragen, sofern diese Funktion vorab im Zoom-Konto aktiviert wurde
- Starten von Aufnahmen
- · Können Studierende in einem Meeting auch private Mitteilungen an andere Teilnehmende schicken oder gibt es nur einen allgemeinen Chat?
	- Ja, dies ist grundsätzlich möglich. Dazu muss allerdings diese Funktion für das Meeting von der Lehrperson aktiviert werden.
- Stehen innerhalb eines Zoom-Meetings auch Räume für Arbeitsgruppen zur Verfügung?
	- Wenn im Meeting die Funktion "Breakout-Rooms" aktiviert ist, kann die Lehrperson die Teilnehmenden mehreren Gruppenräumen zuordnen.

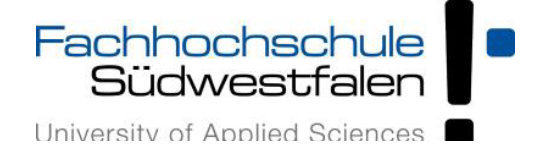

- · Wie werden die Teilnehmenden eines Meetings den Breakout-Räumen zugeordnet?
	- Hierbei gibt es drei Möglichkeiten: die Teilnehmenden können automatisch zugeordnet werden, die Zuordnung kann manuell durch den Host erfolgen oder die Teilnehmenden können frei auswählen, welcher Breakout-Session sie beitreten möchten. Bei dieser Option, kann den Teilnehmenden auch erlaubt werden, jederzeit in das Hauptmeeting zurückzukehren.
- · Können auch Studierende in einem Meeting Inhalte freigeben?
	- Dies ist möglich, wenn die Lehrperson die Freigabe zulässt.
- · Welche Inhalte können freigegeben werden?
	- Neben den auf dem eigenen Computer geöffneten Anwendungen kann auch ein Whiteboard freigegeben werden.
- · Welche anderen Möglichkeiten der aktiven Teilnahme haben Studierende in einem Meeting?
	- Bei Aktivierung der entsprechenden Funktion durch die Lehrperson können Teilnehmende die im Meeting freigegebenen Inhalte durch Anmerkungen kommentieren.